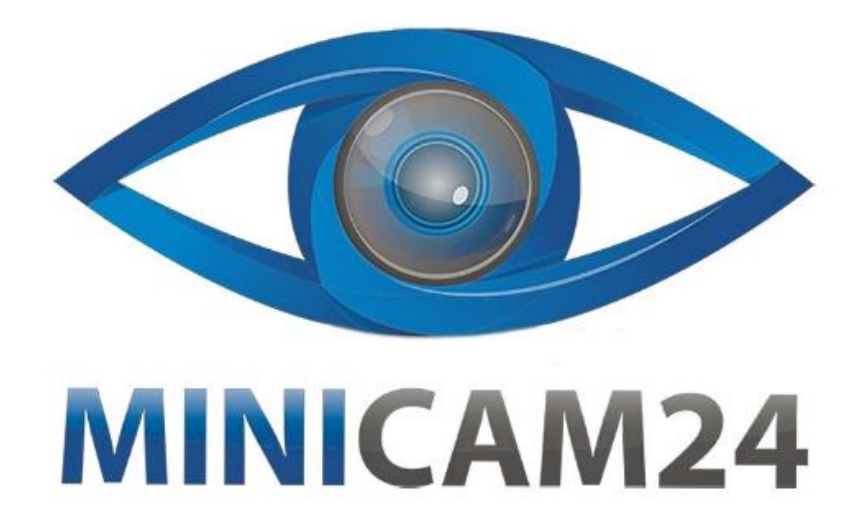

# **РУКОВОДСТВО ПОЛЬЗОВАТЕЛЯ**

# **Прибор ночного видения Landview R6**

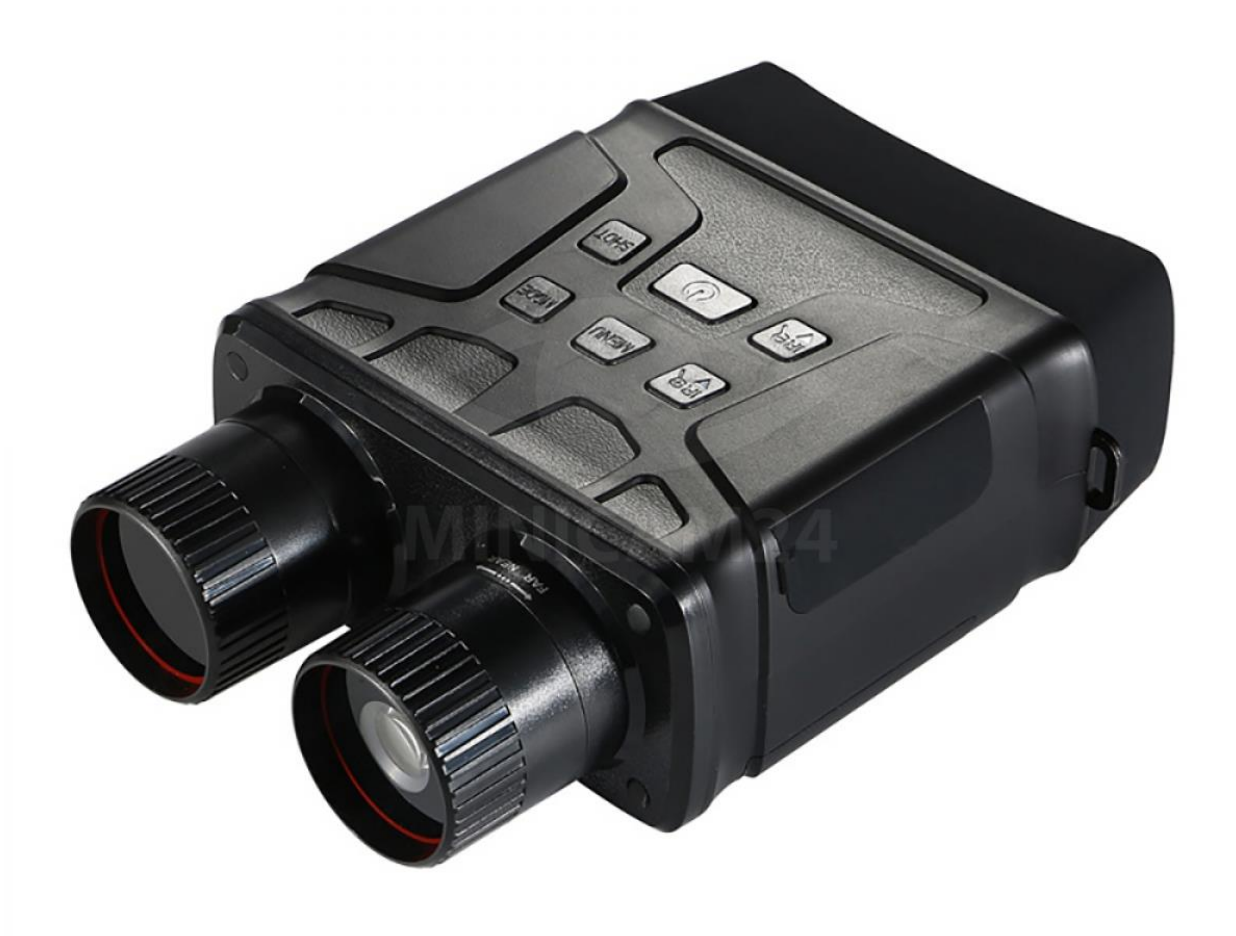

# СОДЕРЖАНИЕ

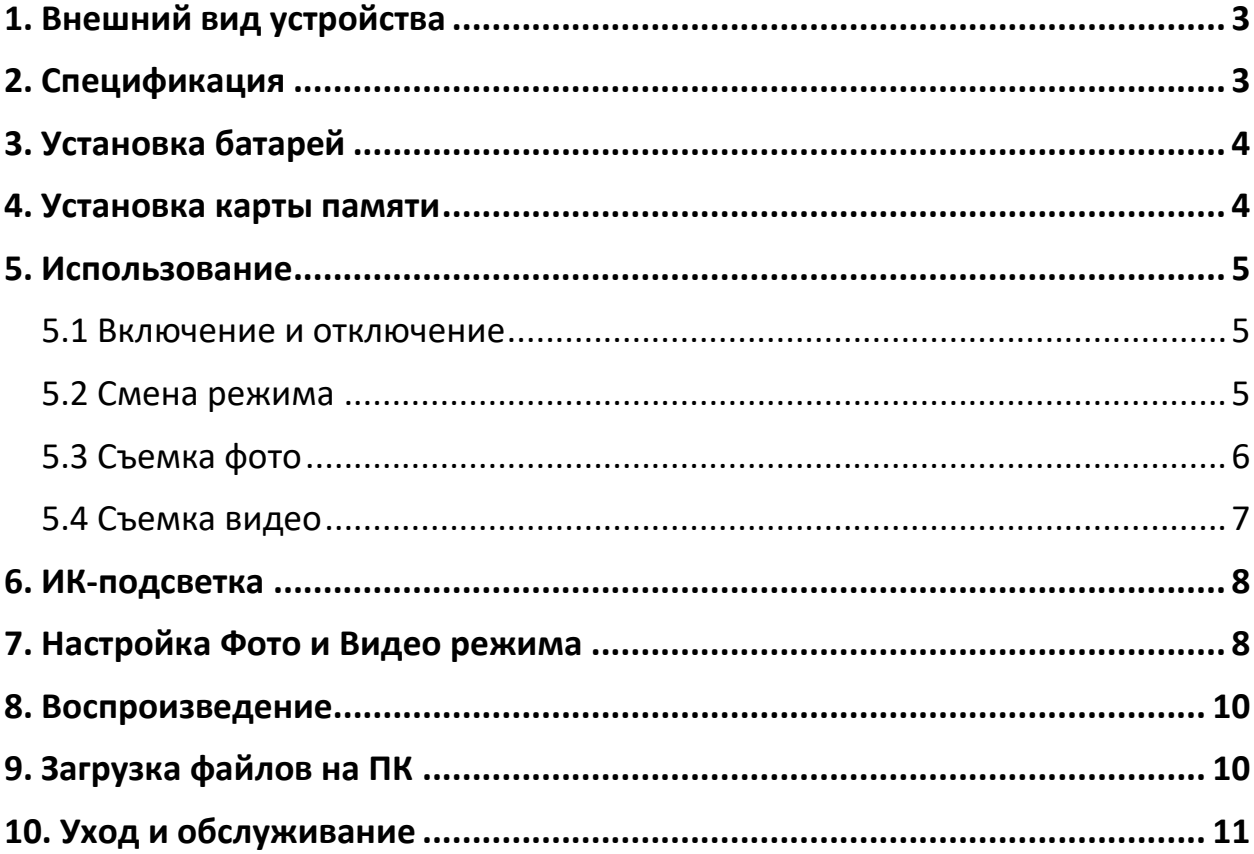

## **1. Внешний вид устройства**

<span id="page-2-0"></span>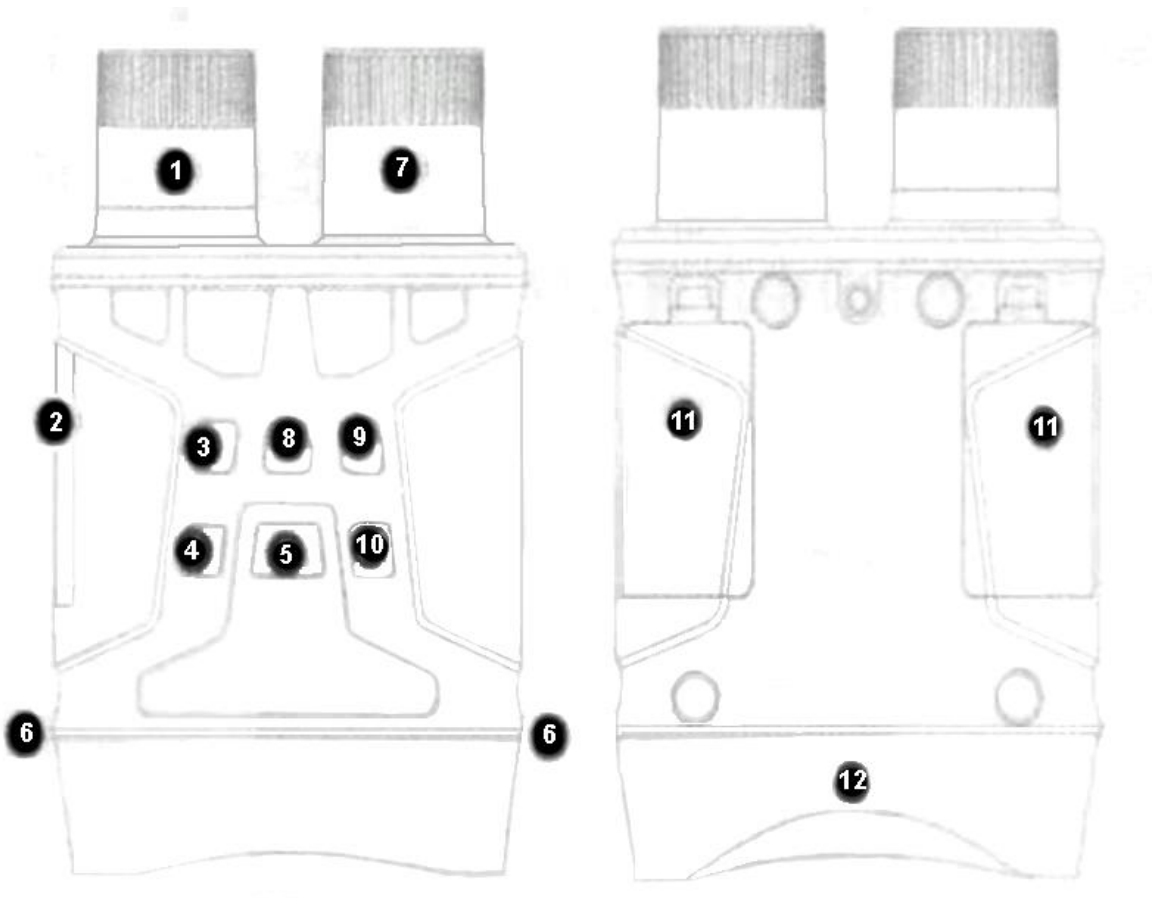

- 1. Фокусировочное колесо
- 2. USB-порт, слот под карту MicroSD
- 3. Кнопка Вверх (усиление ИК, увеличение масштаба)
- 4. Кнопка Вниз (уменьшение ИК, уменьшение масштаба)
- 5. Вкл/Выкл
- 6. Крепление ремня
- 7. ИК-подсветка
- 8. Меню
- 9. Режим
- 10. Снимок
- 11. Батарейный отсек
- <span id="page-2-1"></span>12. Обзор

#### **2. Спецификация**

- Размер фото: 10 Мп, 8 Мп, 5 Мп, 3 Мп, VGA;
- Размер видео: FHD (1920х1080), HD (1280х720);
- Апертура: F=1,2; а=25мм;
- Угол обзора: FOV=10°, диаметр 24 мм;
- Дисплей: внутренний, 2.4 дюйма TFT; внешний: 98х48 мм, 4 кратное оптическое увеличение.
- Цифровой зум: 5-кратный.
- Хранение файлов: MicroSD до 128 Гб;
- Дальность обзора в полной темноте: 250 300 м;
- Дальность обзора при слабом освещении: от 3 м;
- ИК-светодиод: 3 Вт, 850 нм;
- USB-порт: тип C;
- Источник питания: 5 В; 3хАА или 6хАА;
- Рабочая температура: -20 60 °С;
- Температура хранения: -30 70 °С;
- Размеры: 196х130х65 мм;
- <span id="page-3-0"></span>• Вес: 576 г.

## **3. Установка батарей**

- Перед использованием установите в устройство батарейки.
- Откройте крышку аккумуляторного отсека (11) на задней панели устройства.
- Вставьте 3 щелочные батарейки 1,5 В типа AA в батарейный отсек. Убедитесь, что полярность правильная. При установке шести щелочных батарей 1,5 В типа AA прибор ночного видения будет использоваться дольше.
- <span id="page-3-1"></span>• Закройте крышку аккумуляторного отсека (11).

## **4. Установка карты памяти**

- Заранее подготовьте карту памяти MicroSD класса 10 (до 128 ГБ).
- Откройте крышку, закрывающую слот для карты (2).
- Вставьте карту MicroSD в слот. Убедитесь, что направление выбрано правильное. Никогда не вставляйте карту с чрезмерным усилием.
- Отформатируйте карту MicroSD, это может улучшить совместимость карты.

• Чтобы извлечь карту из слота, аккуратно нажмите на край карты памяти, тогда карта выскочит. Затем удалите карту из прибора.

Примечание.

<span id="page-4-0"></span>Устройство выдаст уведомление «НЕТ карты», если карта TF не установлена.

## **5. Использование**

#### **5.1 Включение и отключение**

<span id="page-4-1"></span>Нажмите и удерживайте кнопку Вкл/Выкл (5) в течение 3 секунд, чтобы включить устройство. Нажмите и удерживайте кнопку Вкл/Выкл (5), чтобы выключить устройство.

Смотрите через окуляр прибора (12) и отрегулируйте колесо фокусировки, пока изображение не станет четким. Если света недостаточно или прибор ночного видения используется вечером, включите ИК-подсветку, нажав соответствующую кнопку ИК-подсветки (3). Увеличьте яркость, нажав кнопку несколько раз. Уровень яркости регулируется циклично от 0 до 7. Нажмите и удерживайте кнопку, чтобы увеличить зум.

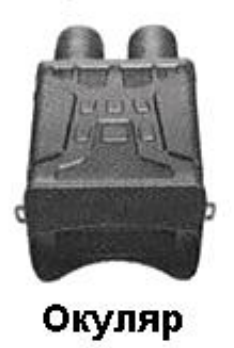

Объектив

## **5.2 Смена режима**

<span id="page-4-2"></span>У данного прибора ночного видения есть три режима работы: режим Фото, режим Видео, режим воспроизведения. Нажмите кнопку Режим (9), чтобы сменить режим работы прибора.

- Фото режим. Для съемки фото.
- <span id="page-5-0"></span>• Видео режим. Для записи видео.
	- Режим воспроизведения. Для просмотра записанных файлов.

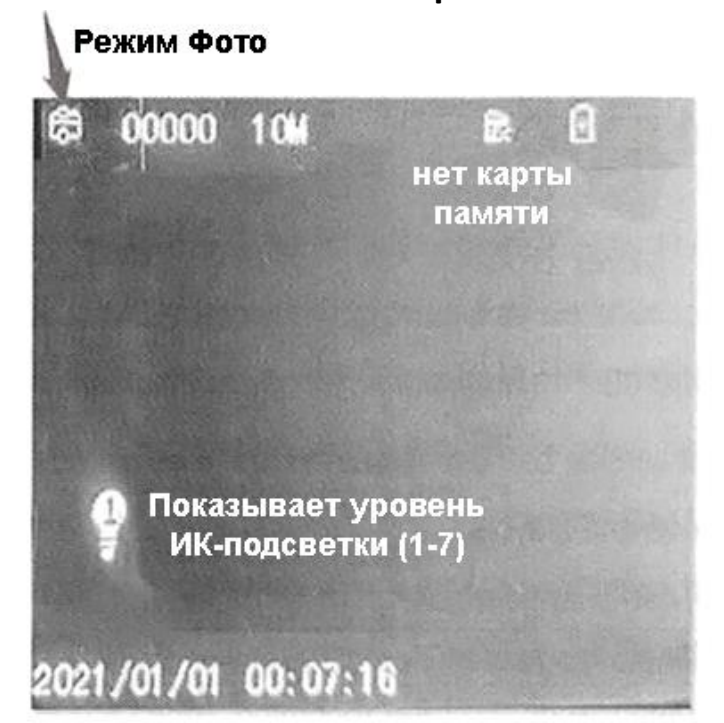

#### **5.3 Съемка фото**

- 1. Включите устройство, по умолчанию установлен режим видео. Нажмите кнопку режима (9), чтобы переключиться на режим Фото.
- 2. Масштабирование.

Продолжайте нажимать кнопку или (3 / 4), чтобы увеличить или уменьшить масштаб изображения, значение уровня увеличения появится на ЖК-экране.

- 3. Сделайте фото.
- Смотрите на объект через ЖК-экран.
- Отрегулируйте фокус, поворачивая колесо фокусировки.
- При использовании ночью или при недостаточном освещении включите ИК-подсветку, нажав кнопку Вверх (3). Увеличьте

яркость, нажав кнопку несколько раз. Яркость можно регулировать в соответствии с необходимостью.

<span id="page-6-0"></span>• Нажмите кнопку Снимок (10), чтобы сделать снимок.

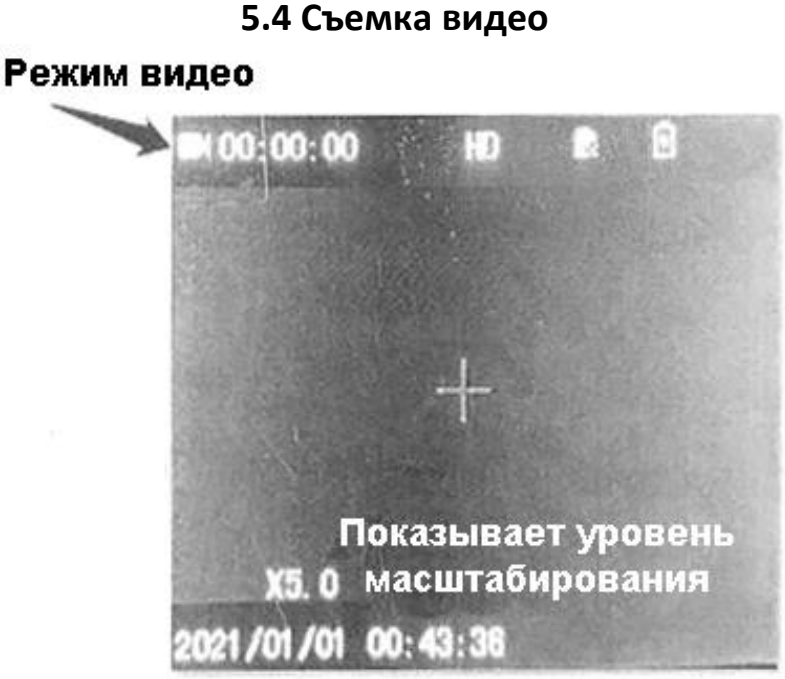

- 1. Включите устройство, по умолчанию установлен режим видео. Если нет, нажмите кнопку Режим (9), чтобы переключиться в режим видео.
- 2. Масштабирование: Продолжайте нажимать кнопку (3) или (4), чтобы увеличить или уменьшить изображение соответственно.
- 3. Начните записывать видео.
	- Смотрите на объект через ЖК-экран.
	- Отрегулируйте фокус, поворачивая колесо фокусировки. При использовании ночью или при недостаточном освещении включите ИК, нажав кнопку ИК (3). Увеличьте яркость, нажав кнопку несколько раз.
	- Нажмите кнопку Снимок (10), чтобы начать запись. Продолжительность записи будет отображаться на ЖКэкране.
- 4. Завершите запись.

Нажмите кнопку Снимок (10) еще раз, чтобы остановить запись.

Устройство остановит запись автоматически, как только карта памяти будет заполнена.

Примечание

## **Устройство не включается**

Если прибор ночного видения не включается, убедитесь, что заряженные щелочные батареи установлены в устройство с соблюдением полярности. В ином случае, замените или установите батареи.

## **Плохое изображение**

Если вы носите очки, не снимайте их во время использования устройства.

Если используете днем, убедитесь, что ИК-подсветка выключена (если ИК включена, экран будет черно-белым).

Если используете ночью, убедитесь, что вы включили ИК, нажмите кнопку Вверх (3).

Отрегулируйте фокус, медленно вращая колесо фокусировки (1). Убедитесь, что изображение в фокусе.

## **6. ИК-подсветка**

<span id="page-7-0"></span>В режиме фото/видео, если вам нужно просмотреть окружающую среду в темноте, коротко нажмите кнопку IR UP, чтобы активировать ИКсветодиод, изображение изменится на черно-белое. ИК-светодиод имеет семь уровней, короткое нажатие кнопки IR UP для повышения уровня, короткое нажатие кнопки IR DOWN для понижения уровня.

Примечание. Если заряда батареи недостаточно, уровень ИКсветодиода автоматически понизится. Уровень ИК может достигать 7 уровней, когда батарея полностью заряжена.

# **7. Настройка Фото и Видео режима**

<span id="page-7-1"></span>При использовании прибора ночного видения в темноте или при недостаточном освещении в режиме фото/видео в темноте, коротко нажмите кнопку Вверх (3), чтобы активировать ИК-подсветку.

Изображение станет черно-белым. Яркость светодиодной подсветки регулируется от 0 до 7. Нажмите кнопку Вверх (3) для повышения уровня яркости, или нажмите кнопку Вниз (4) для уменьшения яркости.

Примечание. Если заряда батареи недостаточно, яркость ИК-подсветки автоматически понизится. На максимальной яркости подсветка работает, когда батарея полностью заряжена.

#### **Настройки в режиме фото и видео**

Нажмите кнопку Меню в режиме Фото или Видео, чтобы отрегулировать следующие настройки:

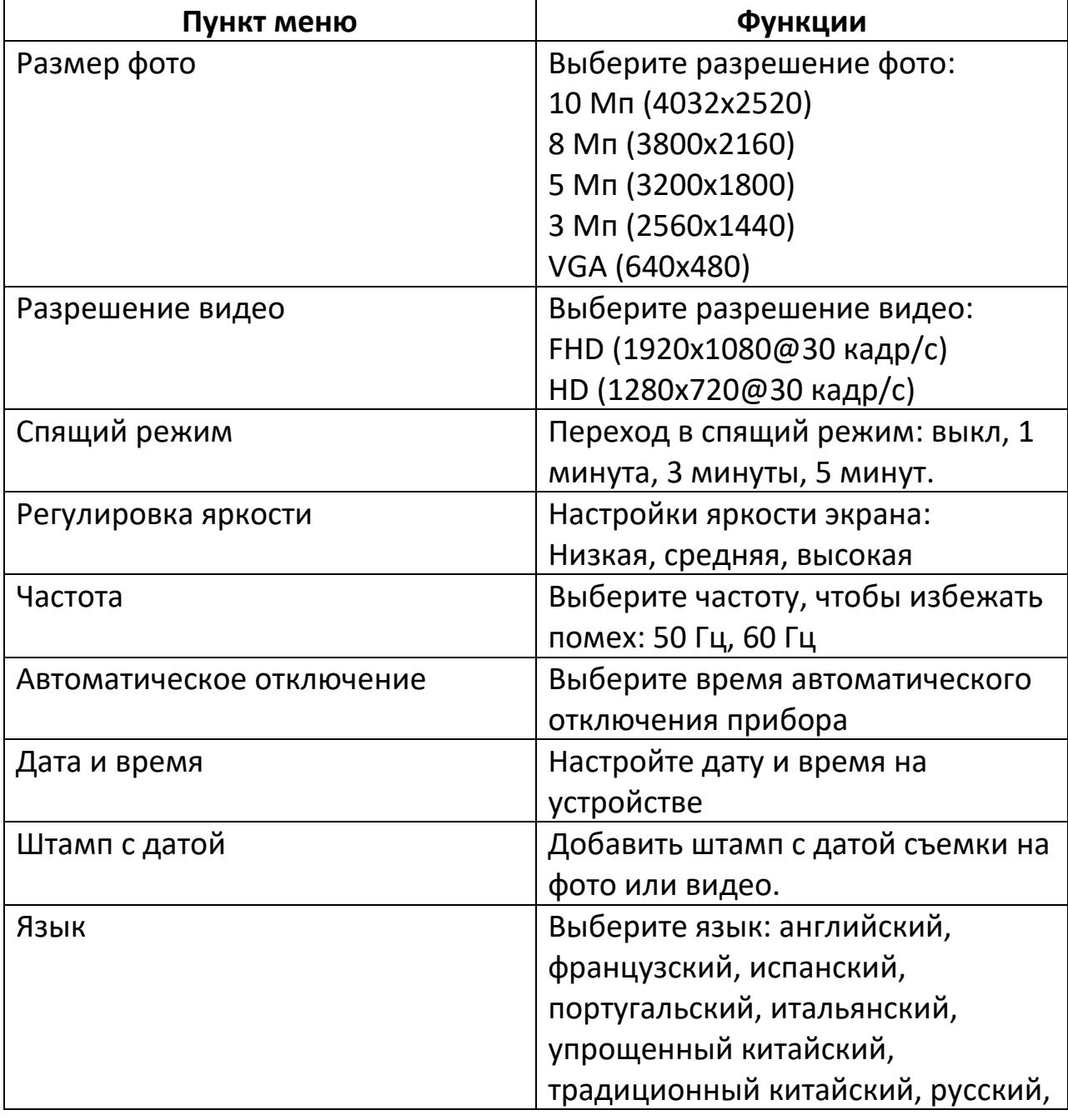

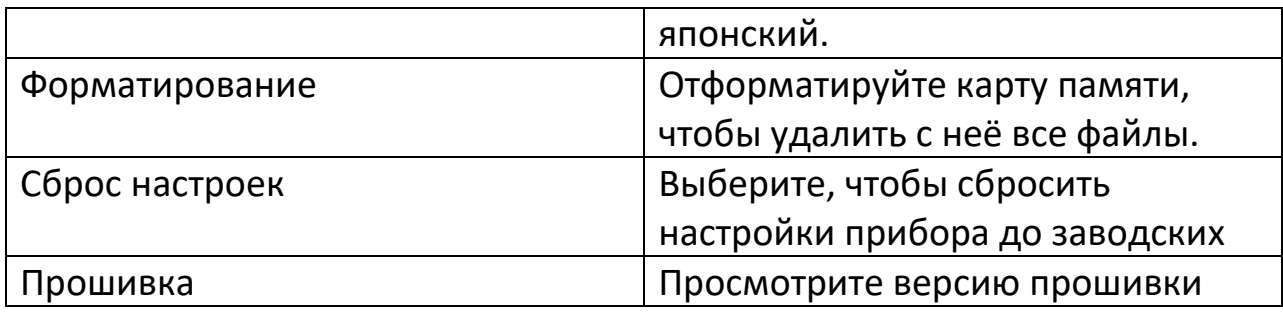

## **8. Воспроизведение**

- <span id="page-9-0"></span>1. Включите устройство.
- 2. Нажмите кнопку Режим (9), чтобы выбрать режим Воспроизведение.
- 3. Нажимайте кнопки Вверх (3) или Вниз (4), чтобы просмотреть фото или видео файлы.
	- a. Нажмите кнопку Снимок (10), чтобы начать воспроизведение видео.
	- b. Нажмите кнопку Снимок (10), чтобы приостановить воспроизведение видео.
	- c. Нажмите кнопку Меню (8), чтобы остановить воспроизведение текущего видео.

Нажмите кнопку Меню(8) в режиме воспроизведения, чтобы просмотреть меню. Нажимайте кнопки Вверх (3) или Вниз (4), чтобы заблокировать или удалить файлы. Нажмите кнопку Снимок (10), чтобы перейти в подменю.

#### **Меню режима воспроизведения**

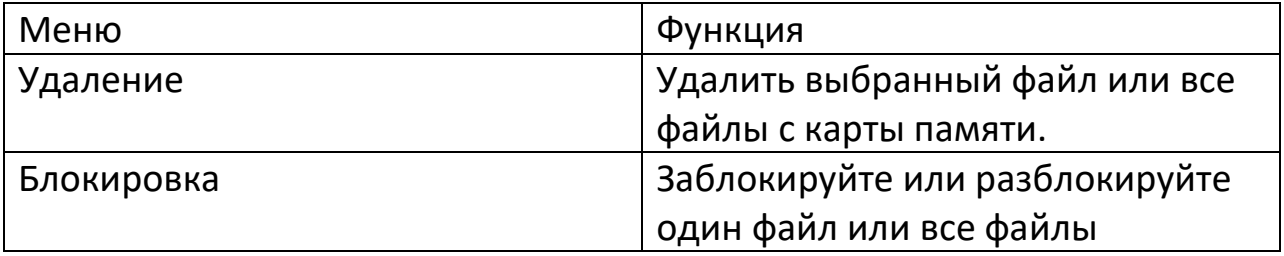

# **9. Загрузка файлов на ПК**

<span id="page-9-1"></span>Загрузить файлы с прибора ночного видения на компьютер можно двумя способами:

- Подключив карту памяти к компьютеру через кард-ридер.
- Подключив прибора ночного видения к компьютеру через USBпорт.

#### **Использование кард-ридера:**

- 1. Извлеките карту памяти из устройства и вставьте ее в кард-ридер. Затем подключите кард-ридер к компьютеру.
- 2. Откройте [Мой компьютер] или [Проводник Windows] и дважды щелкните значок съемного диска, обозначающий карту памяти.
- 3. Скопируйте изображения с карты в любую папку на жестком диске компьютера.

## **Подключение с помощью кабеля**

- 1. Включите прибор ночного видения. Подключите его к компьютеру с помощью USB-кабеля.
- 2. При подключении к компьютеру на экране появится надпись «MSDC».
- 3. Откройте [Мой компьютер] или [Проводник Windows]. В списке появится новый «Съемный диск». Дважды щелкните значок «Съемный диск», чтобы просмотреть его содержимое. Файлы, хранящиеся на камере, находятся в папке с именем «DCIM».
- 4. Скопируйте фотографии или файлы на жесткий диск своего компьютера.

## **10. Уход и обслуживание**

<span id="page-10-0"></span>Перед очисткой устройства отключите его и извлеките источник питания (батарейки). Для очистки внешних поверхностей устройства используйте только чистую сухую ткань. Во избежание повреждения электроники не используйте чистящие средства. Очищайте окуляры и/или линзы только мягкой безворсовой тканью (например, тканью из микрофибры). Чтобы не поцарапать линзы, не нажимайте на поверхность. Берегите устройство от пыли и влаги. Храните его в сумке или коробке.

Извлеките батареи, если предполагается, что устройство не будет использоваться в течение длительного времени в будущем.

Не вскрывайте и не модифицируйте устройство каким-либо образом. Самостоятельный ремонт и вскрытие устройства аннулируют гарантийные обязательства продавца.

## **Приятного использования!**

Сайт: **minicam24.ru** E-mail: info@minicam24.ru Товар в наличии в 120 городах России и Казахстана Телефон бесплатной горячей линии: **8(800)200-85-66**